利用ガイド(hp1) インファイン 国際医療福祉大学病院図書室

図書室利用案内~はじめて使う方へ

当室では、臨床・研究・教育に必要な資料や情報を収集・提供し、職員が円滑に業務を遂行できるよう支援します。 利用について分からないことは、お気軽に司書へご質問ください。

また、利用者がいつでも気持ちよく使えるようルールを守ってくださいますようお願いします。

# |1 目的別:簡単サービス案内

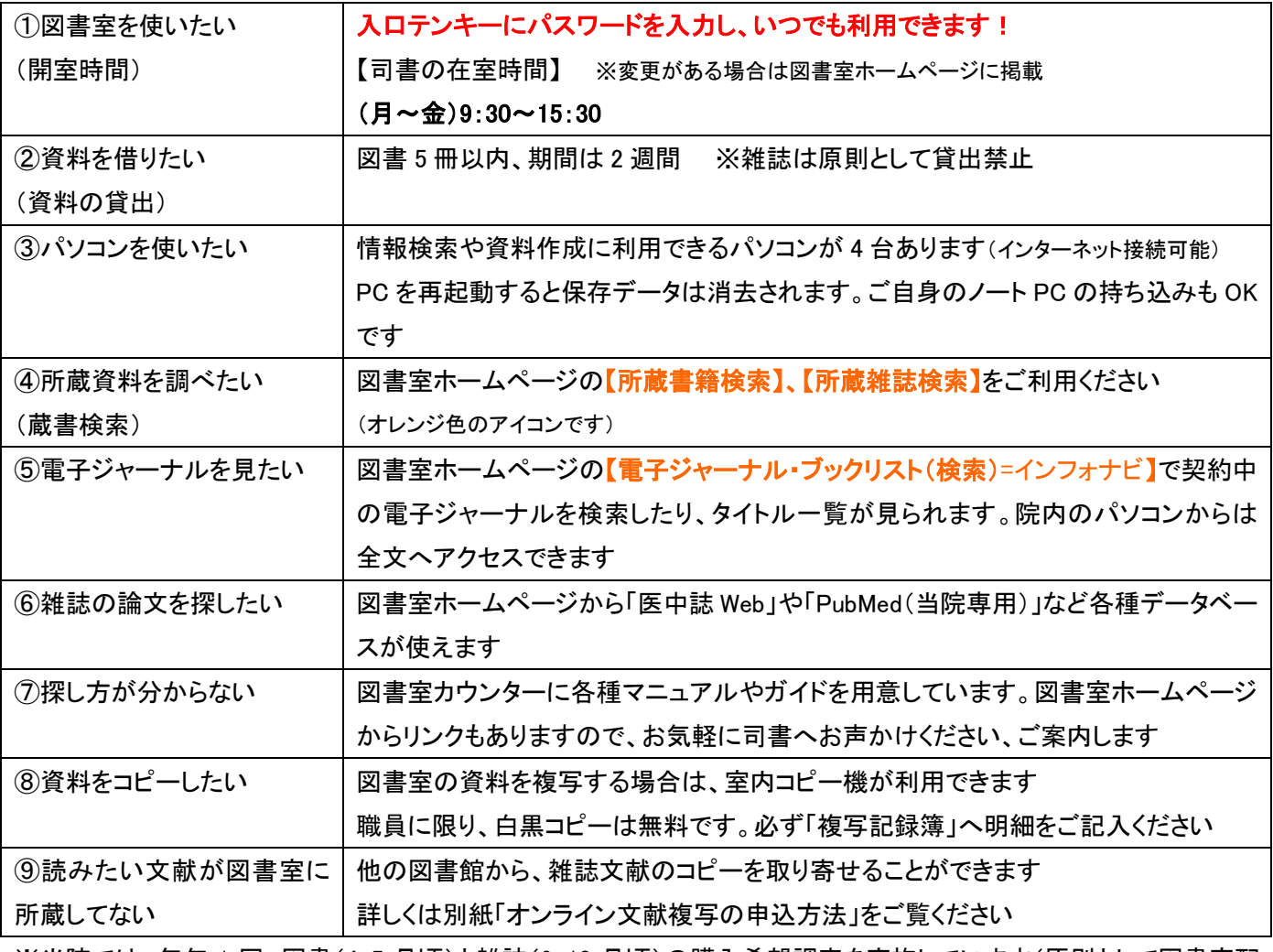

※当院では、毎年 1 回 図書(4・5 月頃)と雑誌(9・10 月頃)の購入希望調査を実施しています(原則として図書室配 架) 各部署の図書担当者宛てに案内を行い、部署ごとに取りまとめて提出をお願いしています

# お問合せ先

国際医療福祉大学病院図書室 [kokufukulib@iuhw.ac.jp](mailto:kokufukulib@iuhw.ac.jp) 内線:6101

(C 棟 6 階) ホームページ <http://www.iuhwg.jp/iuhw-hp/>

※病院 HP からのリンクはありません。検索エンジンで探してください

検索 国際医療福祉大学病院図書室

# 2 図書室ホームページを使う

・各種サービスは、図書室ホームページ(<http://www.iuhwg.jp/iuhw-hp/>)から利用できます。 データベースや電子ジャーナルの利用は、院内の LAN に接続したパソコンからアクセスしてください。

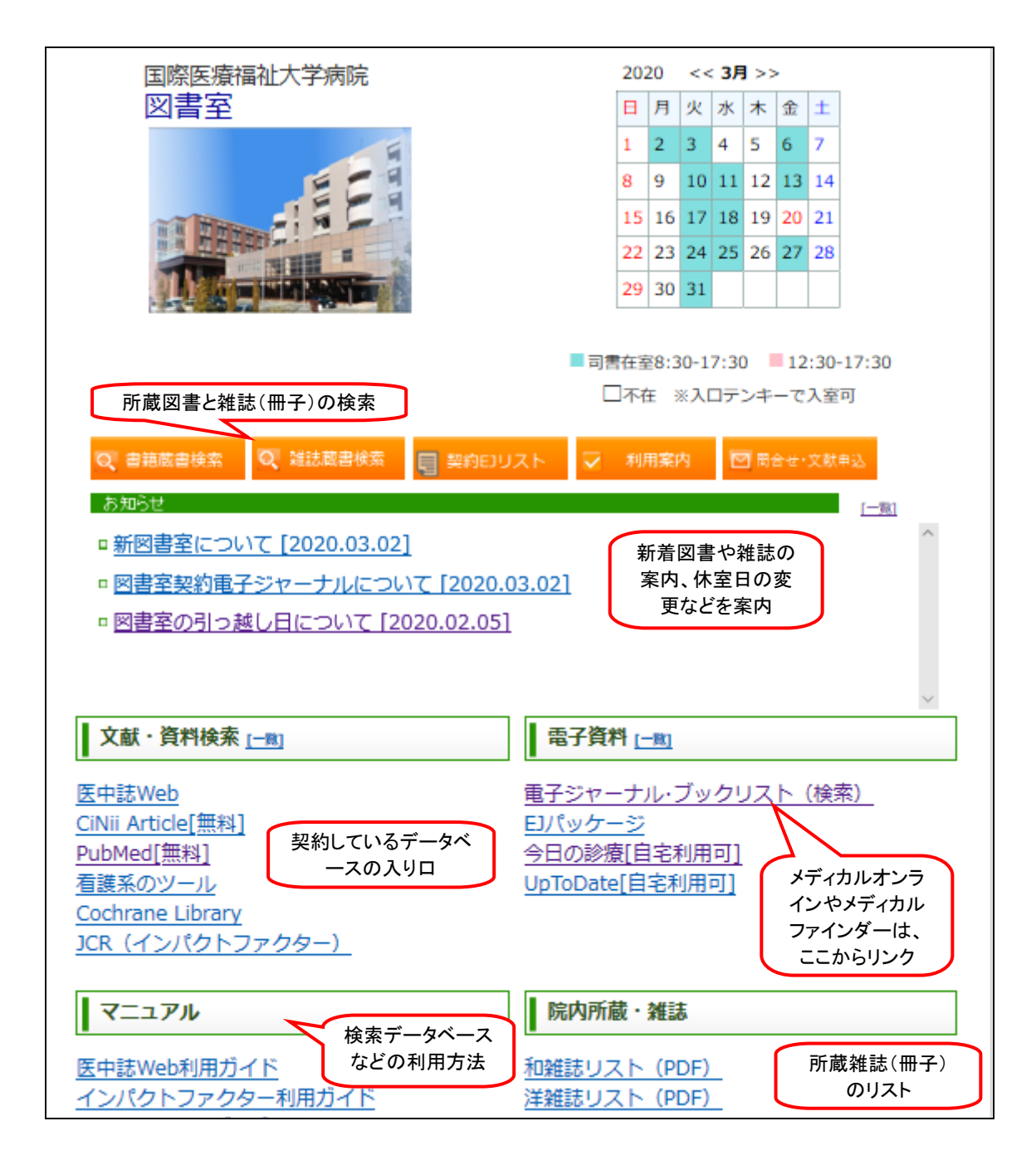

Pick Up!

### ■役立つツール ~マニュアルも用意しています~

【UpToDate】 図書室ホームページのリンクから利用 自宅利用 OK 医師が臨床上の疑問を解決するため、エビデンスに基づいた質の高い臨床情報や実践的な推奨治療方法を提 供する、臨床意志決定支援システムです。

### 【今日の臨床サポート】 図書室ホームページのリンクから利用 自宅利用 OK

医療に携わる人をサポートするエビデンスに基づく二次文献データベース。国内のエキスパートによる日本語ク イックリファレンス。

# 【インパクトファクター】 図書室ホームページのリンクから利用

特定雑誌に掲載された論文が、1 年間でどれくらい引用されているかを示す尺度で、その分野における雑誌の影 響度を表します。

- ■3 電子ジャーナルを探す
- ・電子ジャーナルを探すには【電子ジャーナル・ブックリスト(検索)=インフォナビ】が便利です。

当院で利用できる電子ジャーナルを検索したり、タイトルを一覧表示することができます。

・また、本学では各種データベースと電子ジャーナルをリンクさせるシステムを使っています。クリックだけで、以下の ステップを進められます。 ステップ3 文献の入手

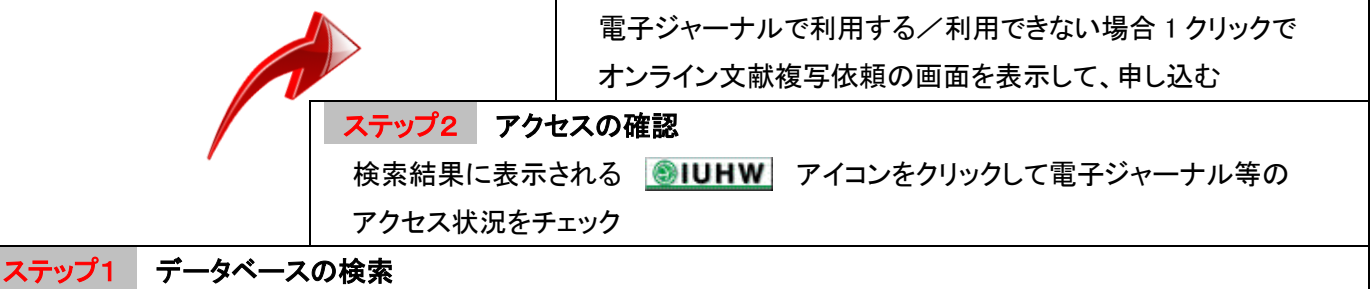

適切なデータベースを選択して、キーワードを検索

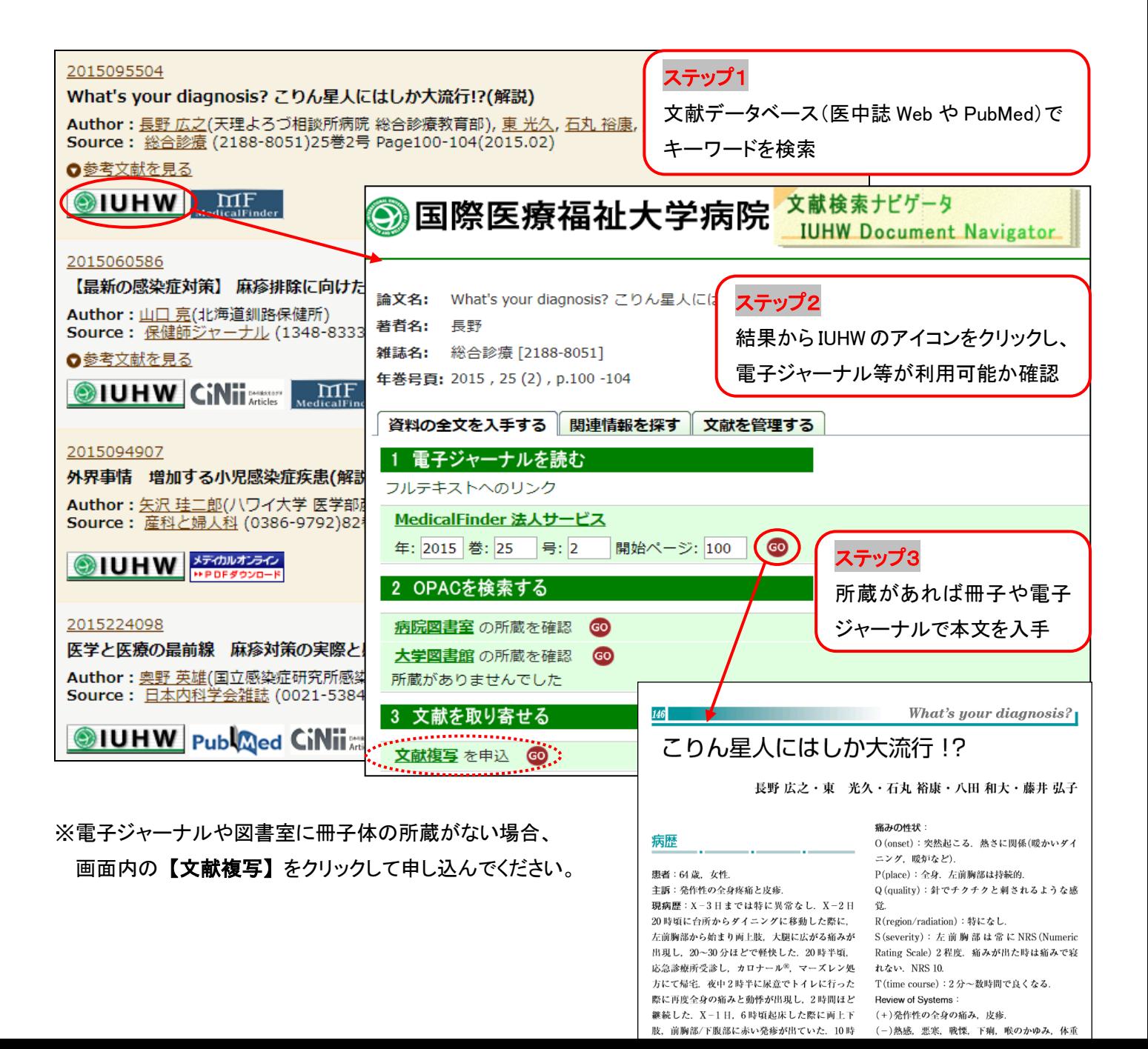

### 詳しくは 『利用ガイド(hp2)オンライン文献複写の申込方法』

を用意しています。

### ■お薦めデータベース♪

- 【英 語】 PubMed(パブメド):世界の医学、関連領域の文献検索
- 【日本語】 医中誌 Web(イチュウシウェブ):日本国内で発行された医学・薬学・歯学・関連領域の文献情報
- 【日本語】 CiNii(サイニィ):医学に限らずあらゆる分野

#### ■日本語電子ジャーナルパッケージの紹介 ~医中誌の検索結果にもリンクあり

【Medical\*Online】 レジデントノート他、約 1,400 誌以上

医療関係者のための医療情報の総合 WEB サイト。日本国内の学会・出版社発行の雑誌に掲載された医学、歯学、 薬学、看護学、医療技術、栄養学、衛生・保健などのあらゆる医学関連分野の文献の全文閲覧が可能です。 【医書.jp】 医学·医療分野の電子ジャーナルサービス。医学・看護・リハビリテーション・薬学などの分野を中心に 主要医学出版社 12 社の 94 誌を同一プラットフォームで利用可能。

## ■4 文献複写を申し込む

・電子ジャーナルや図書室に冊子の所蔵がない場合、 【インフォナビ】から文献複写の申し込みが できます。

### │5│文献の管理 ~論文管理ツールを活用しよう

- ・文献検索をした後は、無料の文献管理ツールを使って、 マイデータベースを作成しましょう!
- 【メリット】 医中誌 Web や PubMed 等の異なるツール から情報を収集し、自分のオリジナルデータベースを 作っておけば、後から見直したり、再検索が楽です。 論文執筆の際は、Microsoft Word と連携して、簡単に 参考文献リストの作成ができます。

# 【EndNote basic エンドノート ベーシック】

[http://my.endnote.com](http://my.endnote.com/)

・一度申し込んだ文献のキャンセルはできません。<br>・申し込み可能な文献は、雑誌論文のみです(※図書の複写については図書室カウンターで対応します)<br>・博三込みフォームからの送信後、受理メールを自動送信します(メールアドレスの入力がある場合)<br>・※は必須入力語目です<br>・※は必須入手について質問・希望がある場合、図<u>書室</u>へご相談ください<br>・文献の入手について質問・希望がある場合、図書室へご相談ください \*受取錠・ ● 国福病院図書室 ● 大学図書館 (大田原) \*申込者氏名: \*所属機関: ●大学病院 ●大学(大田原) \*所属部署(病棟まで入力): 米身分 : ●医師●医療スタッフ●その他 \*メールアドレス : \*電話番号(または内線·PHS): **雑誌名:** 救急医学 巻(Vol): 39 号(No.): 10 ベージェ 1197-1203 **登行年:** 2015 著者名: 奥野, 英雄 論文名: 【感染制御の最前線 救急領域のベストブラクティス】感染制御の基礎 職業感染予防策  $1981$ 0385-8162 ID No.(医中誌/CiNii/PubMed): 医中誌Web ID:2016019528 **米支払方法:** ●現金(私費) ●研究費など(公費) 配送方法: ●普通 - 速達希望の場合は図書室へご連絡ください 印刷: ●モノクロ(すべて) ●カラー(カラーページのみ希望) 国外手配: **OLLY OLLIZ** <mark>\*著作権に関する法律を順守します:</mark> ●はい 申請

文献複写申し込みフォーム

日本語画面で分かり易い!医中誌 Web からワンクリックで文献を保存したり、PubMed の直接検索ができます 【MENDELEY メンデレー】 <http://www.mendeley.com/>

英語画面ですが、多機能!オフラインで利用したり、PDF をドロップするだけで書誌情報の作成ができます